# 業務におけるGIS技術の活用 -工事積算を例として-

藤原 龍信

元 荒川上流河川事務所 管理課 (〒350-1124 埼玉県川越市新宿3-12) 現 関東地方整備局 技術管理課 (〒330-9724 埼玉県さいたま市中央区新都心2-1)

荒川上流河川事務所では令和3年度より三次元管内図の作成が行われており, 令和4年度以降は構造物の 詳細な三次元モデルを作成し, 構造物台帳や修繕履歴を合わせて整備するなど, 種々のデータベースとして の活用が検討されている. 三次元管内図の基礎的技術はGIS (地理情報システム)と呼ばれ, 地図上にあらゆ る情報を重ね合わせて表現し, 処理および解析するものである. この解析機能に主眼をおいて三次元管内図 の活用方法を検討する場合, 次元の数は必ずしも優位性を持たず, 二次元の管内図(以下, 二次元管内図)にお いても十分な処理ができる場合が多い. 本研究では, 広く普及しているフリーソフトであるQGIS を用いて 地理空間情報の処理を行うことで日常業務に活用できることについて工事積算を例として紹介し, 批判を 得るものである.

キーワード 管内図, 地理空間情報, 解析処理, データセット,

# 1.GISとは

GIS は端的に言えば、パソコンなどで使用するデジタ ルデータに置き換えた地図である. 従来の紙地図と大き く違うのは複数の情報をレイヤーとして管理し, 重ね合 わせや更新を任意に行うことができる柔軟性の高さであ る.

河川管理に使用される地図で代表的なものでは管内 図, 工事履歴図, 占用図面, 公図など取り扱う担当部署に 応じて個別に作成されているのが現状である. これらの 情報は複数の図を比較して使用されることもあるが, 紙 媒体の場合, 画一的な重ね合わせは出来ないほか, 一枚に 統合することで却って利便性が低下することもある. こ れに対し, ソフトウェア上で地図を扱うGIS では各地図 データを個別のレイヤーとして作成することで, 個別の 図としての利便性を保ったまま, 重ね合わせて使用する ことが可能となる. 詳細なGIS の概要については国土地 理院HPを参照されたい.

GISとして利用されているものでは国土地理院の地理 院地図, Microsoft社のGoogle Map, Google Earth, Esri社の ArcGIS, フリーソフトのQGISが代表的である. 地理空間 情報に馴染みがなくともGoogle Mapを利用したことがあ

る人は多いであろう. これらGISの利用は大きく閲覧と 解析に分かれる. Google Map は地理空間情報の表示を主 な用途とし. 道路情報を取り込むことで, 地点間の経路解 析が可能なものである. これに対し, ArcGIS やQGIS は取 り込んだ情報を解析することを主としている. 例として はA領域の分布とB領域の分布図を重ね合わせることで,

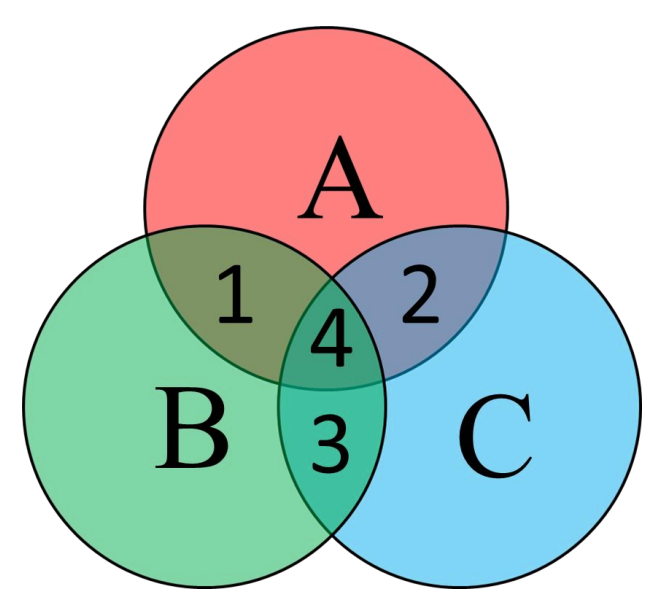

図1. 重ね合わせ概念図

共通する分布1を算出するほか, 2 つの図が重なる範囲を 除外し(図1における1), 例外となる部分を割り出すこと が考えられる.

これらの解析手法は対象データセットの組み合わせに より変化していく. これら解析の違いは後述するがGIS は地理的情報の持つ特徴を把握し, デジタルな表現に置 き換え, 統計や数学の知識を基に解析を行う複雑科学と しての側面がある.

## 2.データセットの入手・作成

地理空間情報としてまず必要となるのはベースとなる 地図情報である. この地図情報に目的に合わせて情報を 追加することとなる. 今回目的としたのは工事積算にお ける「処分場の選定」である. 処分場選定は関東地方整 備局の技術管理課が取りまとめを行っている"再生資源 化施設中間処分費"のリストに記載された処分場の住所 および処分費を用い, 「施工箇所から, 運搬費用と処分費 用の合計が最も安価となる場所」を選定することとされ ている. しかし, 施工箇所は工事ごとに異なり, 運搬経路 も複雑な道路ネットワークの解析が必要であるため, 全 ての処分場を比較することは多くの手間を要する作業で ある. これを容易に行うため, 以下の手順で解析を行う.

- 1. 処分場の住所を座標に変換し取り込み
- 2.積算条件の選定に要する情報を取り込み (道路ネットワーク,DID区間)
- 3.施工箇所から処分場までの最短経路を全ての処分 場に対し算出
- 4.運搬費と処分費の合計を算出しリスト出力

これにより出力されたリストが積算資料となり, 工事 積算に活用できるものとなる.

上記の解析を行うにあたり, 必要となる情報は以下の 通り.

- 1.ベースマップ
- 2.道路ネットワーク
- 3.DID区間
- 4. 処分場の位置情報
- 5.処分場ごとの処分費
- 6.運搬距離と運搬単価の対応

ベースマップは地理院地図をロード, 道路ネットワー クおよびDID 区間は国十数値情報からダウンロードによ り入手した. その他の情報は"再生資源化施設中間処分 費"より住所情報, 処分費を含めた諸元を用いてExcel フ ァイルの表を作成し, アドレスマッチングにより住所か ら座標情報に変換したCSV ファイルを作成した. 運搬距 離と運搬単価の対応は土木工事標準積算基準書に基づき, 施工歩掛ごとの単価を用いた.

### 3.解析処理

処分費積算に用いるデータセットに対して今回実施 する解析は以下の通りである.

- 1.道路情報の統合
- 2.DID区間の統合
- 3.DID区間と道路ネットワークの差分を抽出 (DID区間を含まない道路ネットワークの作成)
- 4. 施工箇所から各処分場までの最短経路を算出
- 5.運搬距離を参照し運搬単価を算出
- 6.処分費と運搬単価の合計を算出
- 7. 解析結果をCSVファイルとして出力

解析を行うにあたり, 最初に行うのは用意したデータ セットを全てGIS に取り込み, プロジェクトファイルを 作成することである. この操作は使用するソフトウェア により異なるが, 主な手順はCRS の設定, ファイル形式 に応じた表示方法の設定の2つである. CRS の設定は位置 情報の基準を合わせる操作. 表示方法の設定は線データ, 面データなどの設定である. 道路ネットワークは道路の 繋がりを表現するデータのため線データとし, DID 区間 は平面的な広がりを持つため面データとする. 処分場の 位置情報は便宜的に点データとし, 住所から変換した座 標を代表とした. 解析結果を整理する際に必要となる計 算処理を自動化するため, 関数を用いて論理式を作成し た(図2). これにより, 運搬距離が標準積算を超えるものは 対象外として処理することができる.

解析処理の最初の作業は取り込んだデータを各レイ ヤーとして保存し, 各レイヤーを加工することである. 国 土数値情報から取り込んだ道路ネットワークやDID区間 の情報は都道府県や地域ごとに分割されたものである. これらを統合し, 一つのネットワーク, 一つのDID面情報 とする. この処理を行わない場合, 道路情報が目的地に至 らないと判断され処理が中断されるほか, 分割された情 報ごとに処理を繰り返す必要があるため作業量が膨大な ものとなる. 次に, 統合した道路情報とDID区間情報を重 ね合わせ, 差分となる道路ネットワークを作成する. これ により, 運搬経路算出の際, DID区間の有無を選択できる ようになる. ここまでの処理で地域全体の道路情報, 地域 全体のDID区間情報, 当該地域のDID区間を含まない道路 情報の3つのレイヤーを作成できる. ここから道路情報の 解析処理に入ることができる.

運搬経路作成は始点を施工箇所として地図上から選択 (または座標により指示)し, 処分場までの経路を全て解析 する. 解析結果をレイヤーとして保存し, 属性情報を確認 すると, 始点・終点の位置情報と使用したネットワーク, 処分場の名称などが記載されている. この段階では運搬 距離はm単位のため、フィールド計算機(図3)によりkmに 換算する処理を行い, 事前に設定した論理式により, 運搬 距離に応じた運搬単価を算出する. この際に標準歩掛が 適用出来ない処分場は文字列を出力することで, 以降の

# コードの例

to real(CASE

WHEN"transport">60THEN null When"transport">41.5THEN 69.36 WHEN"transport">30.5THEN 63.5 When"transport">25THEN 57.63 When"transport">21THEN 52.75 When"transport">18THEN 47.87 When"transport">15.5THEN 43.96 When"transport">13.5THEN 41.03 When"transport">11.5THEN 37.12 When"transport">10THEN 34.19 When"transport">8.5THEN 31.26 When"transport">7.5THEN 29.31 When"transport">6.5THEN 26.38 WHEN"transport">5.5THEN 24.42 When"transport">4.5THEN 22.47 WHEN"transport">4THEN 20.52 When"transport">3.5THEN 19.54 When"transport">3THEN 18.56 When"transport">2.5THEN 17.59 When"transport">2THEN 16.61 When"transport">1.5THEN 14.66 When"transport">1THEN 13.68 When"transport">0.5THEN 12.7 When"transport">=0THEN 10.75 end  $*50/100*0.5)$ 

図2. 作成した論理式の例

計算結果に影響しないようにしている. 運搬単価と処分 費を合計しトータルコストとしてフィールド計算が完了 する. 算出し終えた結果はレイヤーとして保存された状 態になるため, CSVファイルとしてエクスポートすれば 処分場比較の一覧表として活用できる.

論理式の構成や可能な処理方法はGISソフトや使用す るプログラム言語に依存するため本稿では言及しないが, 基本的には記述方法が異なるだけで同様の処理が可能な 場合が多い. これはプログラミングの基礎技術に由来す るものであるが, 解析方法を自動化するにあたり, 今回は GISソフト内で処理する簡易な方法を取った. より高度に 実務的な処理を行う場合はPythonなどのプログラム言語 により外部ファイルから参照する形態を取ることで, GIS ソフトそのものでは単純な情報の更新のみを定常的に行

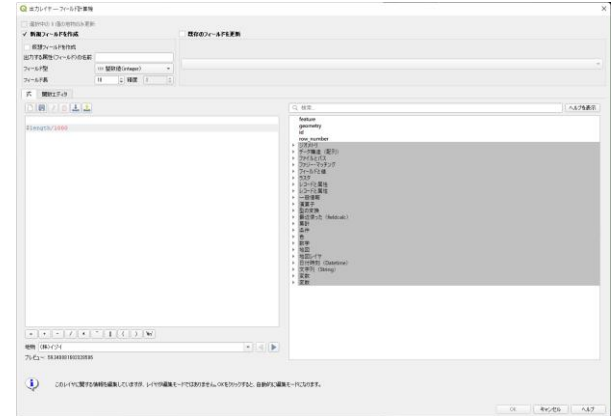

図3.QGISのフィールド計算機

い, 解析方法の追加や更新は別途にプログラムファイル を用意することで, 地図として安定したプロジェクトフ ァイルを作成することが可能となる. この分割を行うこ との最大の利点はプログラムによる解析内容に何らかの エラーやバグが生じた際におけるトラブルシューティン グが容易となることだ. ソフトェア内で処理を一括して 行う場合, 中間の処理内容はブラックボックスであり, 入 力と出力の関係のみが確認できる状態となるため, エラ ーの原因や更新が必要なコードの確認に大きな手間を要 するようになる. また, 論理式の一括更新などを行う場合 にオフターゲット効果のように一連の文字列を誤認する ことによるバグが生じる恐れもある. このようなフェイ ルセーフの観点から, バグやエラーが生じた際には作業 を中断すること, 中断の原因となった箇所を確認するた め, 一連の作業は一定間隔のモジュールとして扱うこと が工夫として有効である.

## 4.その他活用例

解析処理を行いCSVファイルとして出力するのはGIS 活用の一例にすぎない. 応用例として道路情報に幅員な どの情報を持たせることで, 資材の運搬経路の算出への 利用や, 備蓄資材や水防拠点からの移動経路を算出する ことで受け持ち区間の検討資料とすることができる.

また, 使用するソフトウェアに合わせGoogle Earthであ れば出力するファイル形式をKML形式にするなど普段使 用しているソフトウェアに取り込みが可能な形式とする ことで, 閲覧・解析・共有の何れに主眼を置くかに応じ て柔軟な運用が可能である.

さらに, GPSロガーを利用し, 移動経路を記録, 取り 込みすることで現地調査時の記録整理に役立て, 旅費精 算の参考資料とするなど, 積算業務以外の事務的処理に も活用可能である. 近年のデジタルカメラは位置情報の 記録機能を搭載したモデルも多く, Exifを参照すること で位置情報が確認できるため, 写真を直接GISにリンク させることもできる. これらに必要となる基礎的なデー タセットの作成は形式さえ決定していれば通常の資料作 成と何ら変わらず, 任意の情報を取り込むことで多くの 業務内容に利用できる.

# 5.管内図における次元数の意義

ここまで活用例や考えられる応用方法を記載したが, 共通して言えることは「二次元のGISで事足りる」とい うものである. 三次元GISは直感的に位置関係を認識でき, 地図や現地への理解度に影響されずに表示された情報の みで地域の概要を把握できることが長所であり, 概括的 な情報の閲覧や抽象的な表現において優位な道具である. しかし, GISの機能として解析に着目した場合, 必要とな るのは具体的な座標や絶対的な位置関係である. これら の情報は必ずしも空間的把握を要することはなく, あく まで計算処理を行うための情報として扱われるため, 極 端な表現をすればただの数値で十分である. 計算機器の 性能を可能な限り演算に使用できる点も二次元GISが優 位な点である.

ここまで二次元で可能な処理に着目して来たが, 三次 元GISを使用する優位性は何処にあるのだろうか. 一つは 先述の通り, 空間的な位置関係の認識が容易なことであ る. 二次元GISが平面幾何であるのに対し, 空間幾何の要 素を持ち, 処理が複雑であるが, ある程度は演算処理の工 夫で対応可能である. グラフィックの演算は最表面のみ 行うことも既に行われている有効な対策である. また, 凹 凸を拾い上げ, 空間の実体積の演算を行なった際など, 計 算要素と空間の差異を視覚的に確認することで, 計算の 妥当性をある程度評価できることは二次元GISに無い利 点である.

### 6.三次元管内図の活用と今後の課題

三次元の点群データを用いた三次元管内図を例に, 有 効性を思案した場合, 直交する3つの軸に対して, 一定の 情報を有するため, 任意の軸における断面の作成など情 報解像度の高さが挙げられる. しかし, 点群データである ことから, 独立した不連続のデータであり, 点群密度を無 限大にしない限り, 断続的な情報であることに留意され たい. 任意断面の作図はあくまで近似した図であり, 厳密 な"任意断面"ではない. これを解消する方法として, 点 群データを基にTINデータを作成するほか, エッジを人為

的に強調することで連続性のあるデータとして処理が可 能な状態にするという工夫が行われたものもあるが, 仮 想的処理であり, 過度な加工は現実との差異を大きくす る. これは, 点群というRAWデータの性質によるもので あり, 測量の走査精度および計算機器の性能向上により 解消可能である. 現状では, 解析を得意とするGISソフト は二次元のものが多く, 十分に枯れた三次元GISソフトは 少ないことから, 解析は二次元GISを用い, 閲覧に三次元 管内図を用いることが現実的である. 一般公開されてい る情報に, 河川ごとの点検結果などを重ねることで, 地域 の特性に応じた図を作成することは既存のソフトおよび 情報を組み合わせることで可能なため, このような活用 方法の開発が喫緊の目標と言える.

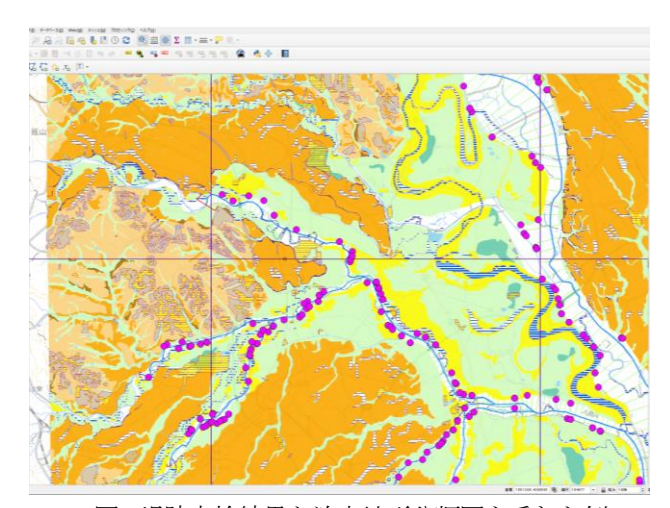

図4.堤防点検結果と治水地形分類図を重ねた例

#### 参考

- 1) 国土地理院HP GISとは…(https://www.gsi.go.jp/GIS/wh atisgis.html)
- 2) 国土数値情報ダウンロードサービス(https://nlftp.mlit.g o.jp/ksj/)